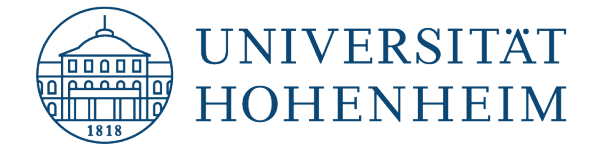

ORCID

# Wie lege ich eine ORCID iD an?

15.03.2021

kim.uni-hohenheim.de | kim@uni-hohenheim.de

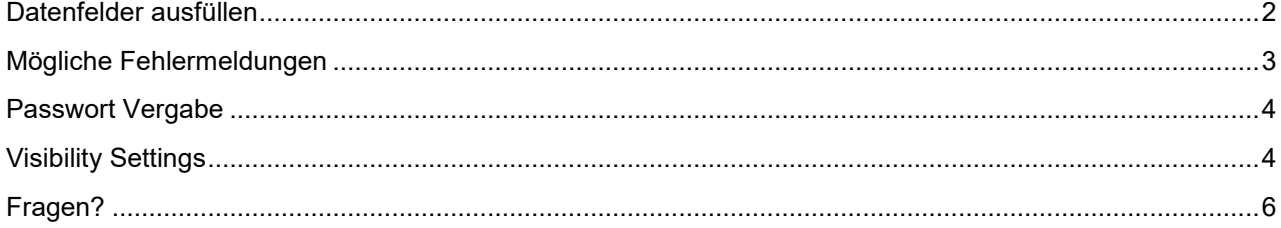

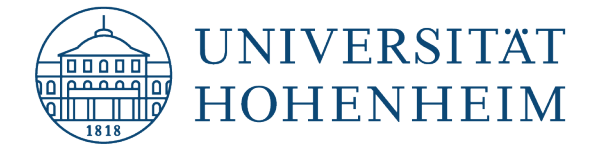

# <span id="page-1-0"></span>Datenfelder ausfüllen

Auf der Seite<https://orcid.org/register> können Sie sich bei ORCID registrieren.

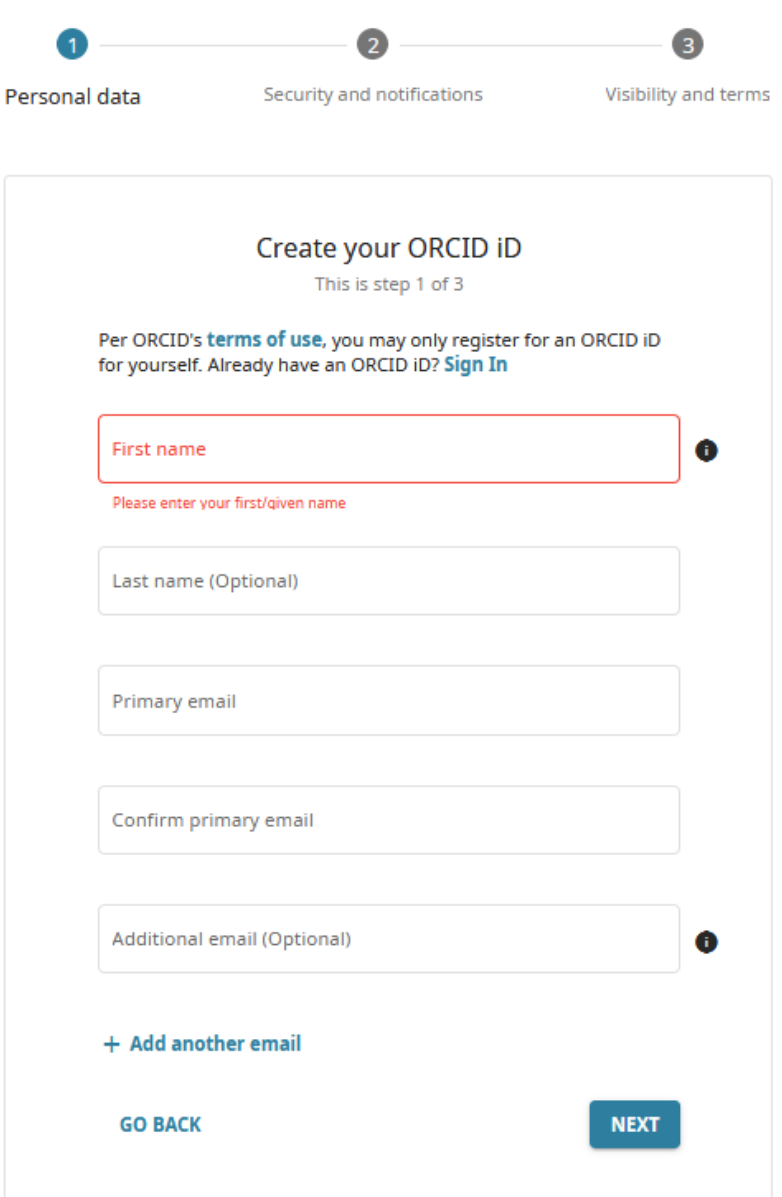

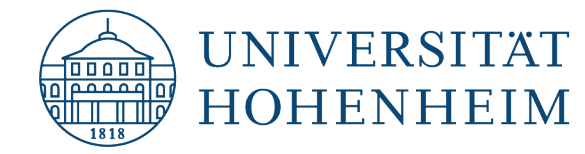

### **Pflichtfelder bei der Registrierung sind lediglich der Vorname und die E-Mail Adresse.**

**Vorname (erforderlich):** Ihr Vorname oder der Name, unter dem Sie am häufigsten auftreten. Wenn Sie nur einen Namen haben, sollten Sie ihn hier eintragen. Dies ist das einzige obligatorische Namensfeld und auf 150 Zeichen begrenzt.

**Primäre E-Mail (erforderlich):** Ihre primäre E-Mail-Adresse (am besten die institutionelle Hohenheimer E-Mail-Adresse), zweimal zur Bestätigung eingegeben. Sie werden Ihre E-Mail-Adresse (oder OR-CID iD) mit Ihrem Passwort verwenden, um sich bei der ORCID-Registry anzumelden.

Folgende Felder können zusätzlich ausgefüllt werden:

**Nachname (optional):** Ihr Familien- oder Nachname. Dies ist kein Pflichtfeld, da ORCID ein globaler Dienst ist und viele Namenskonventionen unterstützt, aber Sie sollten den Familien- oder Nachnamen immer angeben, wenn Sie einen haben. Dieses Feld ist ebenfalls auf 150 Zeichen begrenzt.

**Zusätzliche E-Mail (dringend empfohlen):** Ihre sekundäre (Backup-)E-Mail-Adresse. Es wird dringend empfohlen, dass Sie bei der Registrierung mindestens eine zusätzliche E-Mail-Adresse angeben. Dadurch wird sichergestellt, dass Sie Ihren ORCID-Eintrag auch dann noch verwenden können, wenn Sie den Zugang zu Ihrer primären E-Mail-Adresse verlieren. Wenn Sie eine institutionelle E-Mail-Adresse als Ihre primäre Adresse angegeben haben, empfehlen wir eine private E-Mail-Adresse als Backup anzugeben. Sie können jede E-Mail-Adresse, die mit Ihrem ORCID-Eintrag verbunden ist, mit Ihrem Passwort verwenden, um sich bei der ORCID-Registry anzumelden. Sie können so viele zusätzliche E-Mail-Adressen angeben, wie Sie möchten.

## <span id="page-2-0"></span>Mögliche Fehlermeldungen

**An account already exists**: Es existiert bereits ein Konto. Es taucht eine Warnmeldung auf, dass Ihre E-Mail Adresse bereits mit einer ORCID-iD verknüpft ist. Sie können kein zweites Konto mit der gleichen E-Mail-Adresse erstellen. Setzen Sie Ihr Passwort zurück, um den Zugriff auf das Konto wiederherzustellen.

**A deactivated record exists:** Es existiert ein deaktivierter Datensatz, der mit Ihrer E-Mail-Adresse verknüpft ist. Sie können einen Link zur Reaktivierung des Kontos unter der/den E-Mail-Adresse(n) im Datensatz anfordern.

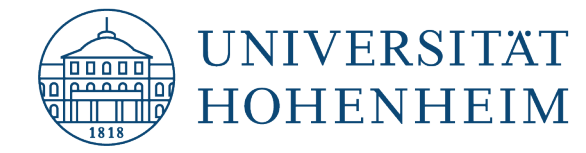

**An unclaimed record exists:** Sie erhalten eine Warnmeldung, dass Ihre E-Mail Adresse mit einem zuvor von Ihrer Institution für Sie eingerichteten Konto verknüpft ist. Sie können eine Nachricht zur Aktivierung des Datensatzes anfordern, indem Sie auf den Link "E-Mail zum erneuten Senden des Antrags" klicken oder indem Sie Ihre Adresse unter "E-Mail zum erneuten Senden des Antrags" eingeben. Bitte beachten Sie, dass es Institutionen nicht mehr erlaubt ist, Datensätze für ihre Forscher zu erstellen, sodass dies ein Altlastenproblem ist, das nur eine kleine Anzahl von Personen betrifft.

## <span id="page-3-0"></span>Passwort Vergabe

Im nächsten Schritt werden Sie dazu aufgefordert ein Passwort zu vergeben.

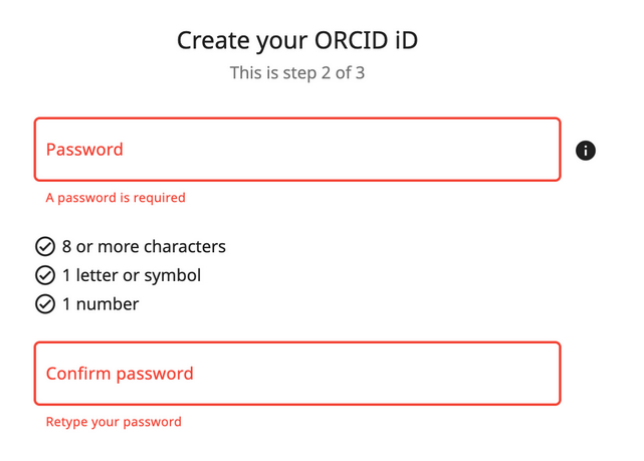

Das Passwort muss mindestens 8 Zeichen lang sein. Es muss mindestens eine Zahl enthalten. Außerdem mindestens ein Buchstabe oder ein Zeichen. Während Sie ein Passwort eingeben, werden die erforderlichen Bedingungen für ein Passwort abgehakt und grün hervorgehoben.

## <span id="page-3-1"></span>Visibility Settings

Diese sind erforderlich. Wählen Sie Ihre Standard-Sichtbarkeitseinstellung für alle Informationen, die Sie oder vertrauenswürdige Parteien zu Ihrem ORCID-Eintrag hinzufügen. Wir empfehlen Ihnen dringend, "*alle"* oder "*vertrauenswürdige Organisationen"* als Standard-Sichtbarkeitseinstellung zu wählen, da Ihre Informationen dann mit den Systemen mit denen Sie interagieren, geteilt werden können, sodass Sie von deren ORCID-Integrationen profitieren können.

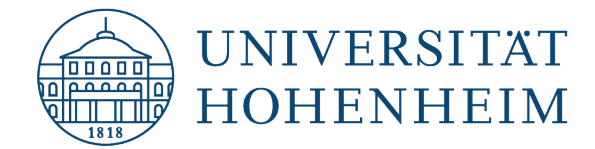

### Create your ORCID iD

This is step 3 of 3

Visibility settings

Your ORCID iD connects with your ORCID record that can contain links to your research activities, affiliations, awards, other versions of your name, and more. You control this content and who can see it.

By default, what visibility should be given to new items added to your ORCID Record?

- Let Everyone (87% of users choose this)
- $\bigcirc$  o<sup>\*</sup> Trusted Organizations (5% of users choose this)
- **the Only me** (8% of users choose this)

### **More information on visibility settings**

Nutzungsbedingungen (erforderlich): Bevor Sie sich registrieren können, müssen Sie dieses Kästchen ankreuzen, um anzugeben, dass Sie den Datenschutzbestimmungen und Nutzungsbedingungen von ORCID zustimmen.

• Terms of Use (required): You must check this box indicating that you consent to ORCID's privacy policy and terms and conditions before you can register.

### Terms of Use

 $\Box$  I consent to the **privacy policy** and **terms of use including** agreeing to my data being processed in the US and being publicly accessible where marked as "visible to Everyone".

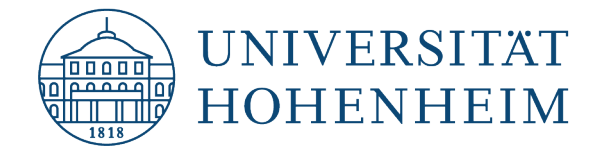

**Menschliche Bestätigung (erforderlich):** Sie müssen bestätigen, dass Sie kein Roboter sind, indem Sie das reCAPTCHA ausfüllen. Es stehen sowohl visuelle als auch akustische Methoden zur Verfügung.

. Human confirmation (required): You must confirm that you are not a robot by completing the reCAPTCHA. Both visual and audio methods are available.

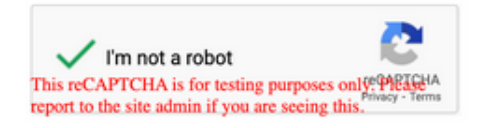

Nachdem Sie diese Felder ausgefüllt haben, klicken Sie auf die Schaltfläche "Register" unten auf der Seite.

# <span id="page-5-0"></span>Fragen?

[kim-bib@uni-hohenheim.de](mailto:kim-bib@uni-hohenheim.de)